## **Call Data Expert Getting Started with Detective**

Process and analyze call data records obtained from wireless providers, visualize geo coordinates on the map, and identify links between callers.

The built-in Oxygen Forensic CDR Expert allows importing and analyzing of CDR files received from mobile service providers regardless of the difference in their column formats and file layouts. The program conveniently guides the investigator through the process of call data records file importing and any field mapping that is required to convert the file into a unified format. CDR Expert then visualizes direct and indirect links between callers on a graph.

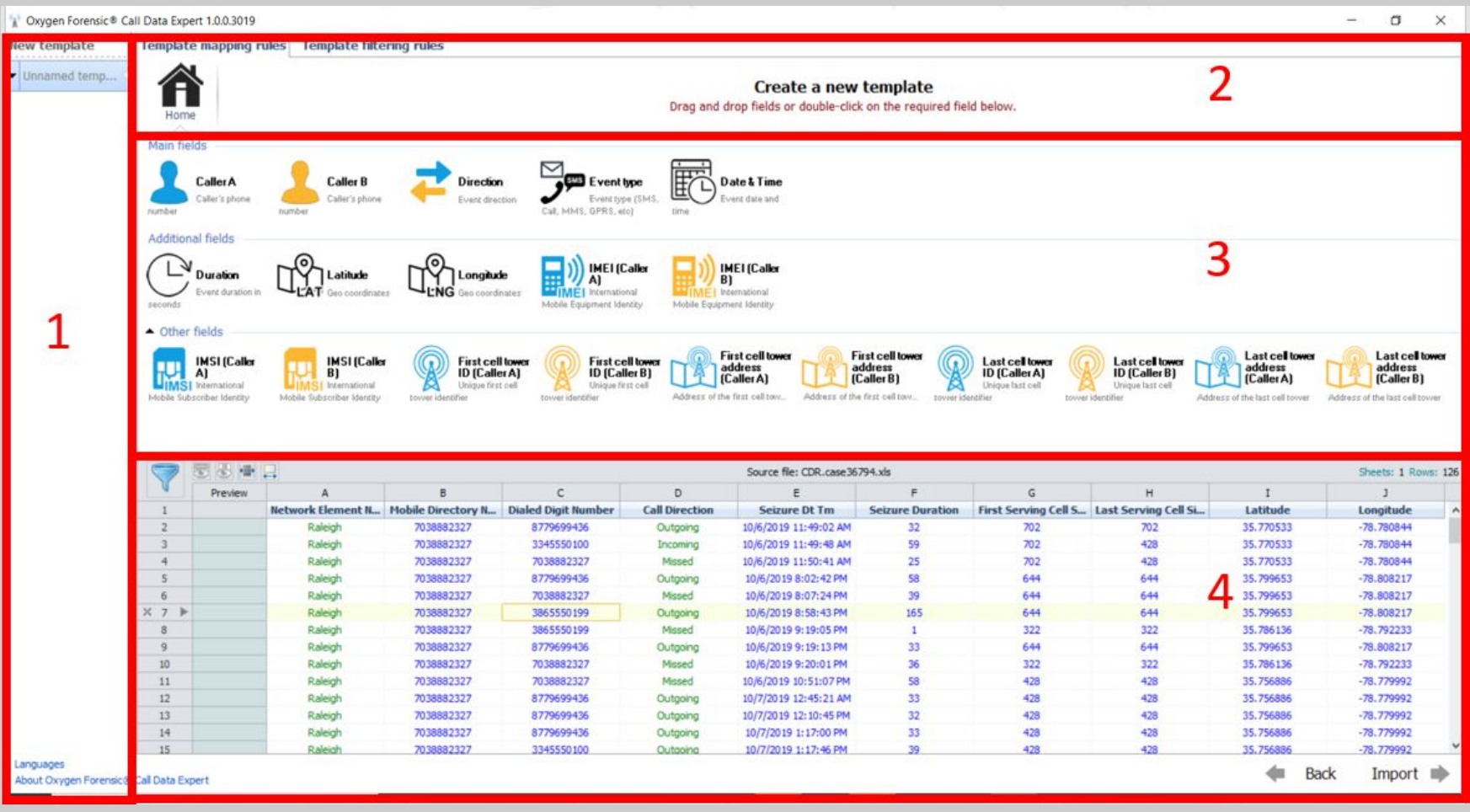

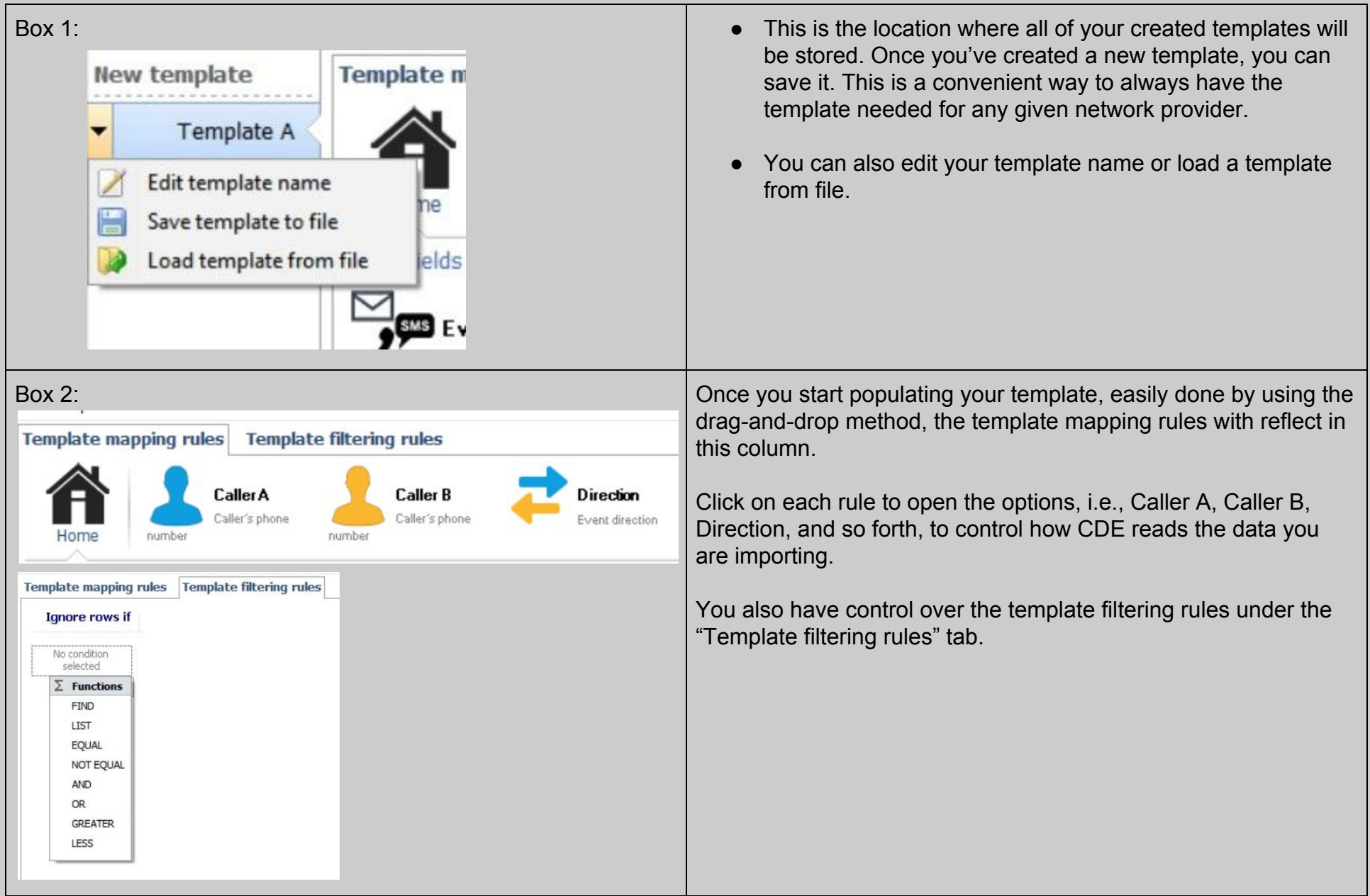

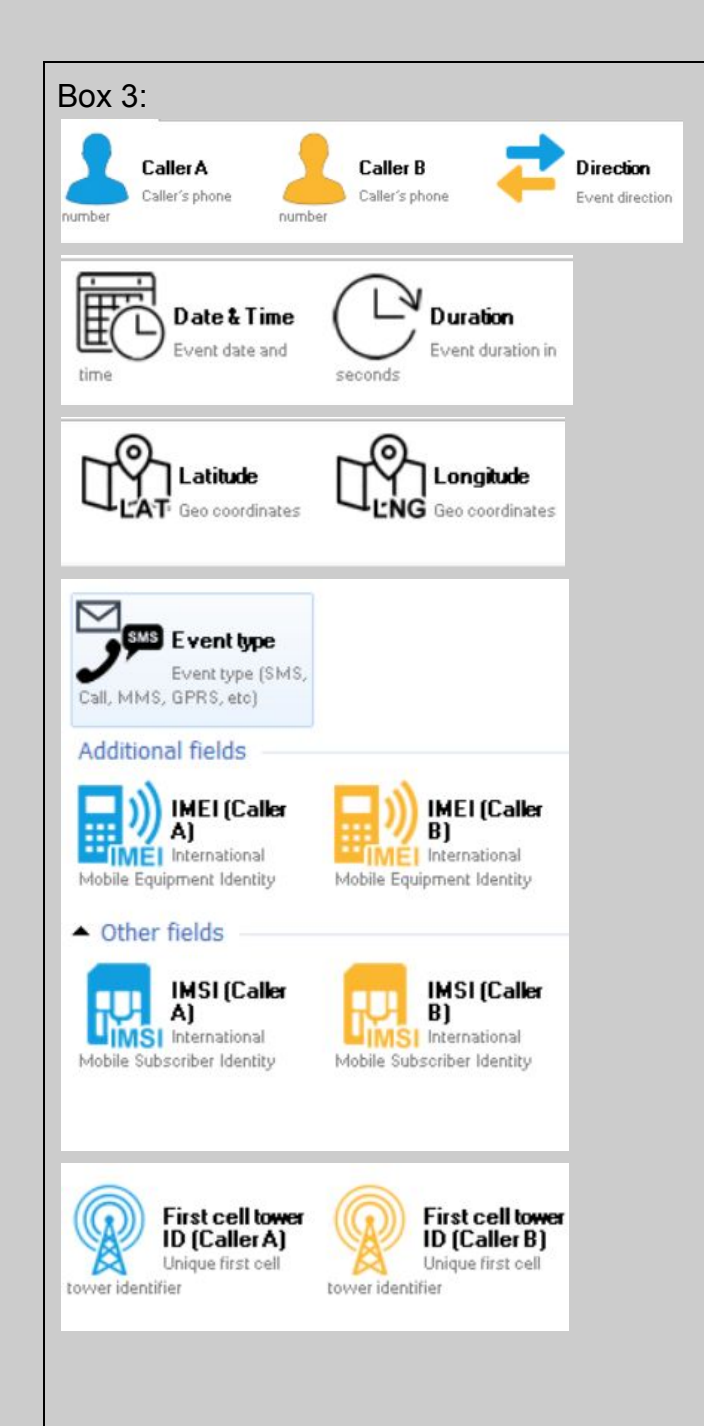

Box 3: This is where you will have all the available fields to match with the call detail records' columns to translate the data to a readable format.

> All CDR's will come with some type of key or explanation on column information which will allow you to determine how to format your template.

Example:

- Column A on your CDR is the caller in which the CDR belongs to. In order to create a template that indicates such, click on your column A in the bottom of the screen (BOX 4) and drop it into the "Caller A" selection inside of Box 3.
- Continue to match your columns to the selections in Box 3 until all of your fields have been selected.
- Make sure to check your settings on each selection to correctly reflect functions.

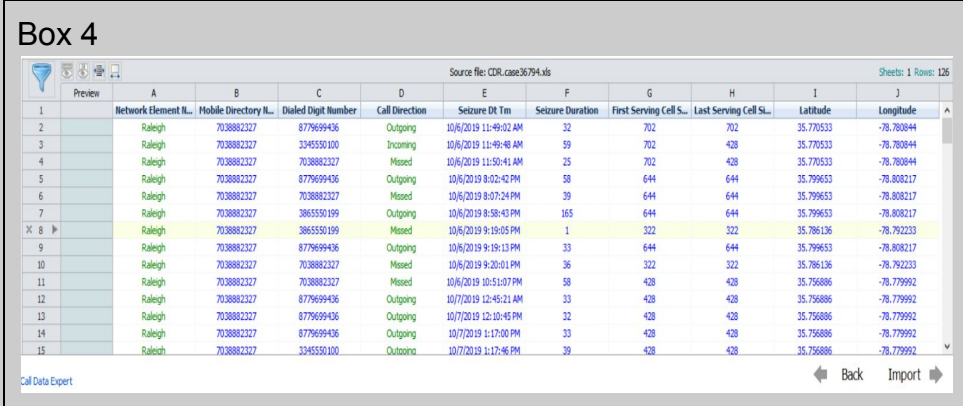

This field will reflect the call detail report that you have imported. Now you will determine which columns belong to the above selections, i.e., Caller A, Date and Time, Duration, and so forth.

Once all of the columns have been placed correctly, you can click the Import button to complete the translation in order to view the statistics and map functions.

The Back button is to choose a different file to import.

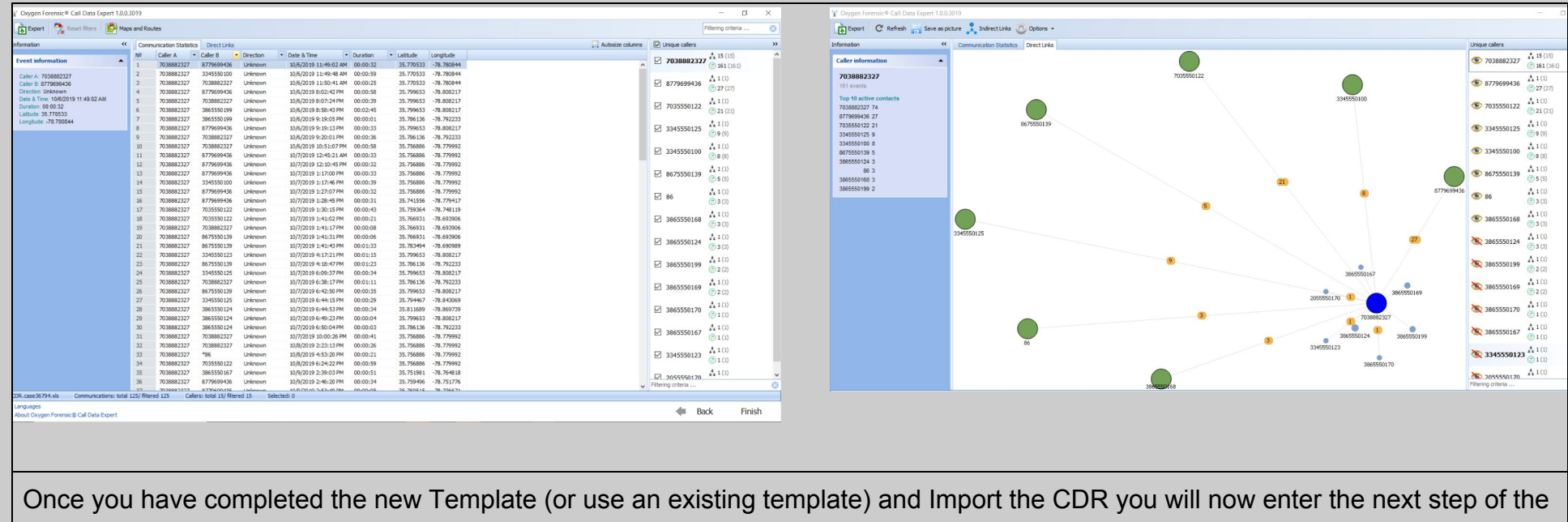

CDE. Here you will find Your Communications statistics, Direct and Indirect Links. You can also enter into Oxygen Detective Maps from this screen by clicking the Maps Icon above the CDR data.

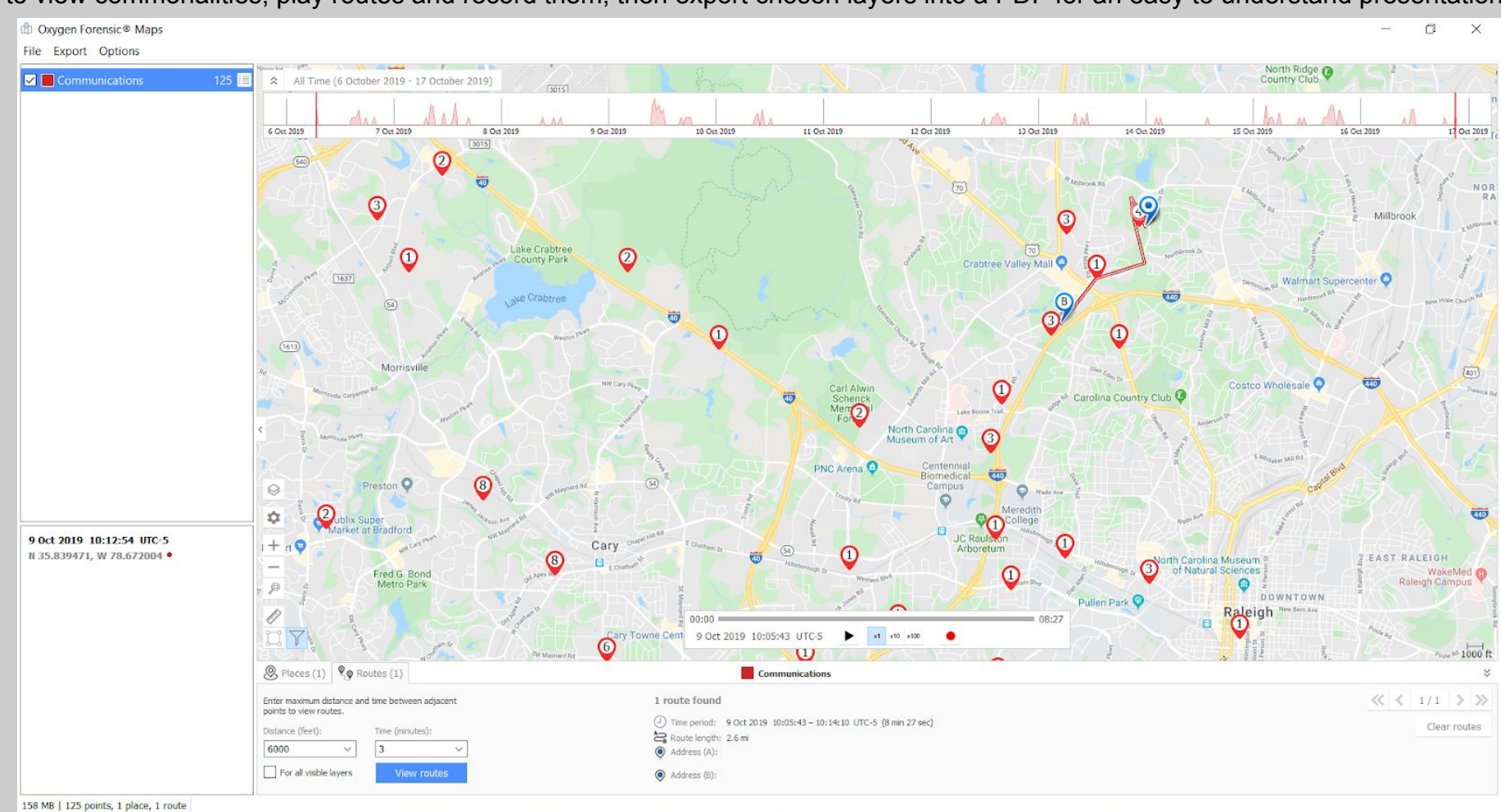

In Oxygen Forensic Maps, view the Places, Routes, and Common Locations. See all geo coordinates displayed and add multiple layers to view commonalities, play routes and record them, then export chosen layers into a PDF for an easy to understand presentation.

> Oxygen Forensics 901 N. Pitt St, Suite 100 Alexandria, VA 22314 United States +1 (877) 9-OXYGEN +1 (877) 969-9436 +1 (703) 888-2327